# GPU Server User Documentation

Version 0.1 **DRAFT**

## Server login credentials

Please contact <admin's name> <admin's UNSW email> for server login credentials.

### GUI and SSH Setup

Follow the instructions for your OS: https://uisapp2.iu.edu/confluenceprd/pages/viewpage.action?pageId=280461906

If you're using PuTTY on Windows, the settings are:

**Host name**: The IP address of the server

**Port:** 22

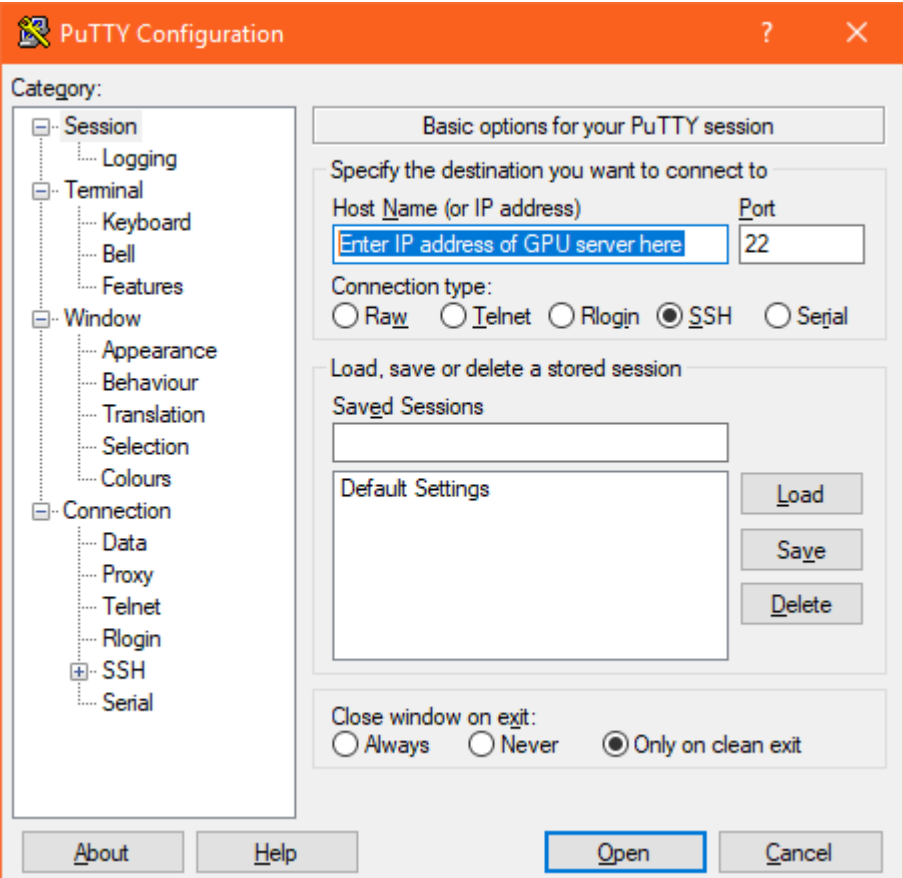

On the left‐hand sidebar, navigate to *Connection > SSH > X11*, then check that "Enable X11 forwarding" is enabled. This will allow GUI applications to be run on SSH.

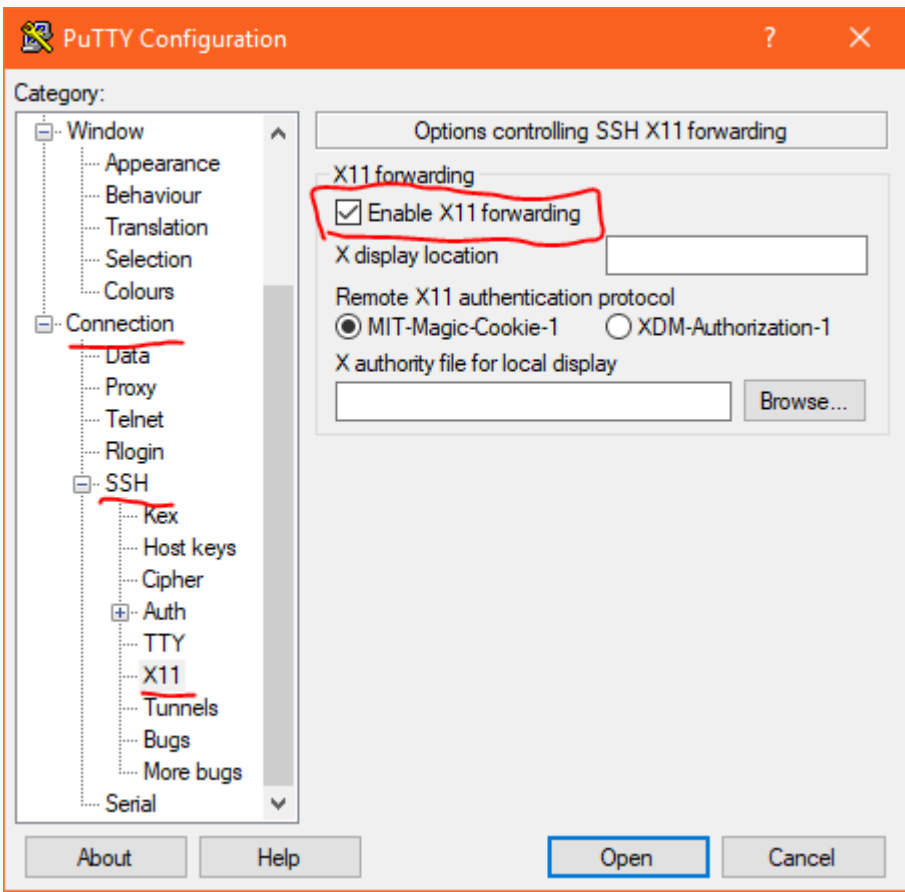

Enter the username and password to the server when prompted.

# Running RELION

You can run RELION by simply typing `relion` into the command line.

Additional executables for use alongside RELION can be found in /opt/relion

If there's an executable that you'd like to run that's currently not available, contact <admin's name> at <admin's UNSW email>

# Troubleshooting

#### Typing in `relion` doesn't work

Check that /usr/local/bin is added to the PATH environment variable. You can check this by typing in this command: `echo \$PATH | grep "/usr/local/bin"`. If you are unfamiliar with appending to the PATH environment variable, contact <admin's name> at <admin's UNSW email>.

User is getting the error along the lines of "cannot open shared object file"

You may face an issue where the user will get a "cannot open shared object file" error. This can usually be resolved by adding /usr/local/lib to \$LD\_LIBRARY\_PATH If you are unfamiliar with doing this, please contact <admin's name> at <admin's UNSW email>.

## Additional programs

We were requested to install the following programs that will be used alongside Relion.

Motioncor2 (http://msg.ucsf.edu/em/software/motioncor2.html)

- Unblur & Summovie (http://grigoriefflab.janelia.org/unblur)
- CTFFIND 4.1 (http://grigoriefflab.janelia.org/ctf)
- Gctf (https://www.mrc‐lmb.cam.ac.uk/kzhang/)

#### These programs have been stored in /opt/relion/programs

If there's a program that you'd like to run that's currently not available, contact <admin's name> at <admin's UNSW email>